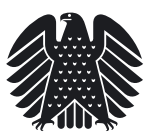

## **Tipps zur Suche von Signaturen und zugeordneten Inhaltsverzeichnissen von Gesetzesdokumentationen**

Die Signaturen von Gesetzesdokumentationen ab der 8. Wahlperiode sind über die Datenbank Dokumentations- und Informationssystem für Parlamentarische Vorgänge (DIP) abrufbar.

## **8. – 15. Wahlperiode**

Auswahl der Anwendung DIP-KAD (Komplexer Auskunftsdienst), danach:

- 1. Auswahl der maßgebenden Wahlperiode
- 2. Selektierung des Datenfelds: "Stand der Gesetzgebung" oder "Quelle"
- 3. Eingabe der Suchbegriffe für den jeweiligen Gesetzgebungsvorgang:
	- Fundstelle im Bundesgesetzblatt (Beispiel: BGBl I 1994, S. 3843 ) oder Zitierdatum des Gesetzes (Beispiel: Gesetz vom 19.12.1998) in dem Datenfeld "**Stand der Gesetzgebung**" eingeben oder
	- Eingabe der im Bundesgesetzblatt angegebenen GESTA-Nummer des Gesetzes im Datenfeld "**Quelle**" (Beispiel: G005; die Ziffer muss immer dreistellig sein). In diesem Datenfeld kann der Beratungsgang auch mit der Signatur der Gesetzesdokumentation aufgerufen werden, falls sie aus der Literatur bekannt ist (Beispiel: XIV/6).

Die Signatur einer Gesetzesdokumentation steht im Anschluss an den dargestellten "Gang der Gesetzgebung" des jeweiligen Gesetzes. Sobald die Inhaltsübersicht zur jeweiligen Gesetzesdokumentation ins Intranet gestellt ist, wird die Signatur als Hyperlink aktiviert.

## **Ab der 16. Wahlperiode - DIP 21 (neue Datenbank)**

1. Auswahl der Suchmaske: Beratungsabläufe/erweiterte Suche

2. Selektierung des Datenfelds und Eingabe der Suchbegriffe:

- Bundesgesetzblatt: Eingabebereich Verkündung (Datenfelder "Verkündungsblatt", "Jahrgang" und "Seite")
- Zitierdatum: **Eingabebereich Inhaltliche Suche**, Datenfeld "Suchwort"...(Beispiel: Gesetz vom28.03.2008)
- GESTA-Nr.: **Eingabebereich Sonstiges.** Datenfeld "GESTA-Ordnungsnummer" (Beispiel: F036)
- Signatur der Gesetzesdokumentation im Parlamentsarchiv: Bereich Sonstiges, Datenfeld "Archivsignatur" (Beispiel: XVI/309)

## Anmerkung:

Bei der Darstellung der Beispiele wurde auf die exakte Syntax für eine Eingabe geachtet. Die Suchbegriffe können auch über die beigestellten Listen (Button) eingegeben werden. Die weiteren Datenfelder der Suchmaske können ebenfalls für eine Suche genutzt werden. Bitte beachten Sie die Hinweise zur Suche.